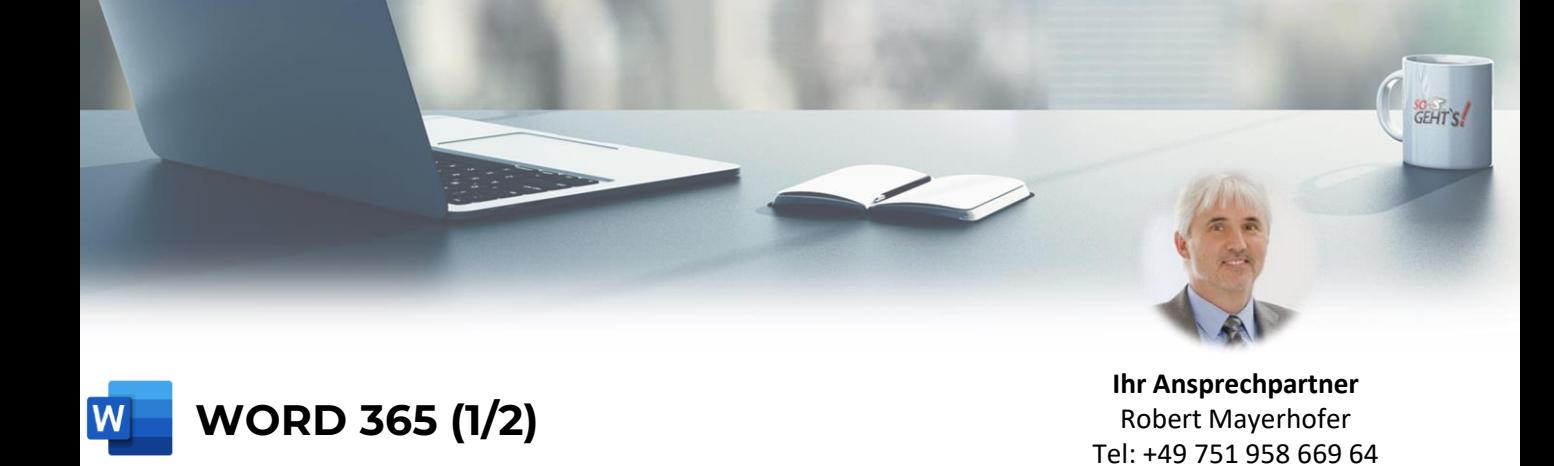

## **Modul 1: Basics**

- Text formatieren
- Tipps zum Markieren
- Rechtschreibung während der Eingabe prüfen
- Stolperstein: Word ändert ungefragt den Text
- Ausschneiden Kopieren Einfügen
- Einfüge-Optionen in Word
- Absatz formatieren Überblick
- Absatzausrichtung ändern
- **Zeilenumbruch**
- Einzüge festlegen
- Zeilenabstand anpassen
- Rahmenlinien und Farben
- Einfache Aufzählung erstellen
- Einfache nummerierte Liste erstellen
- Seitenlayout Überblick
- Seitenränder festlegen
- Seitenformat ändern (Hoch/Quer)
- Papierformat wählen
- Seiteneinstellungen kopieren
- Manueller Seitenumbruch
- Kopf- und Fußzeilen (Überblick)
- Automatische Seitennummerierung
- Zeilennummerierung aktivieren
- Unsinnige Silbentrennung verhindern
- Keine Silbentrennung für einzelne Absätze
- Text suchen und ersetzen
- Bilder oder Tabellen suchen
- Sonderformate suchen und ersetzen
- Schnellbausteine (Textbausteine) Überblick
- Dokument drucken

## **Modul 2: Tabellen**

- Tabelle erstellen
- Schriftgröße automatisch an Zellbreite anpassen
- Spaltenbreite anpassen
- Tabellen skalieren
- Tabelle positionieren
- Markieren in Tabellen
- Zellinhalte horizontal und vertikal ausrichten
- Abstand zwischen Text und Zellrand ändern
- Zeilen und Spalten einfügen und löschen
- Gleiche Zeilenhöhe oder Spaltenbreite festlegen
- Zellen verbinden und trennen
- Zellen manuell einfärben

## **Modul 3: Formatvorlagen**

- **EXECTED Formatieren auf Knopfdruck**
- Der Aufgabenbereich "Formatvorlagen"
- **Formatvorlagen-Typen**
- Formatvorlage erstellen
- Formatvorlage ändern
- Stolperstein: automatische Aktualisierung
- Formatvorlage löschen
- Der Formatvorlagenkatalog
- Tabelle teilen
- Rahmenlinien formatieren
- Überschrift auf jeder Seite wiederholen
- Textfluss um Tabellen
- Tabellenformatvorlagen verwenden
- Tabelle sortieren
- Text-Liste in Tabelle umwandeln
- Tabulatoren in Tabellen
- **■** Tabellen in Kopf- und Fußzeilen
- Tabellen für Kombination aus Text und Bild
- Seitenumbruch in Tabellen-Zeile verhindern
- Seitenumbruch in Tabelle verhindern

Fallbeispiel »Bericht für den Chef«:

- Formatvorlagen für Überschriften
- Nummerierungsformat für Überschriften
- Dokumentstruktur ändern
- Navigieren in gegliederten Dokumenten
- Inhaltsverzeichnis erstellen
- Inhaltsverzeichnis aktualisieren
- Inhaltsverzeichnis gestalten
- Abbildungsverzeichnis erstellen
- Tabellenverzeichnis erstellen

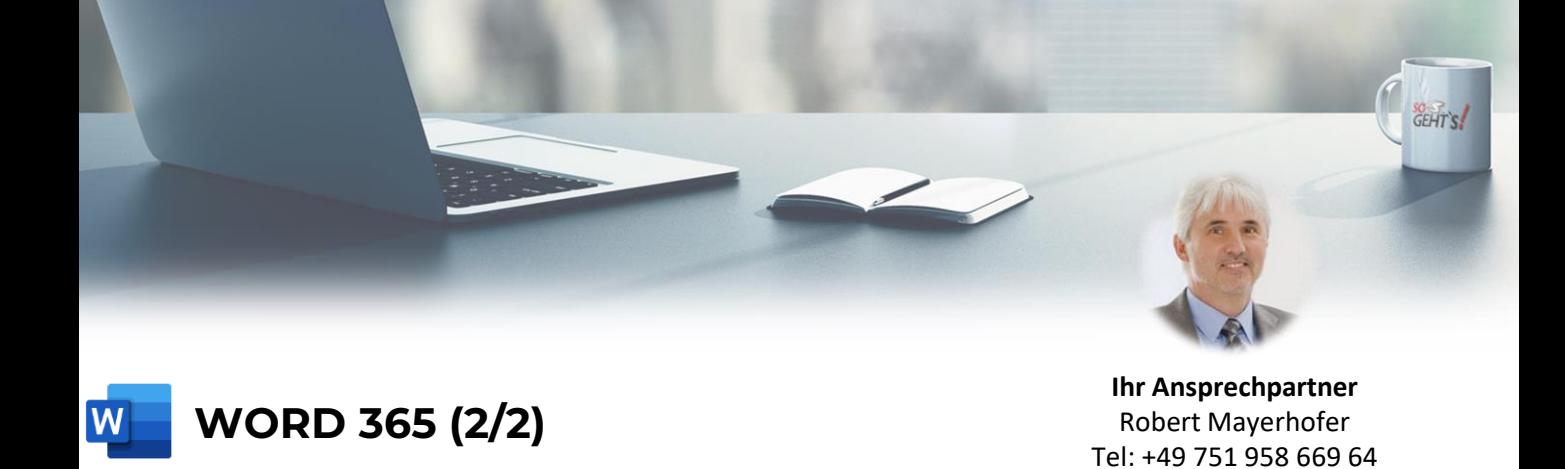

## **Modul 4: Komplexe Dokumente**

- Einleitung "Komplexes Dokument" ■ Das Prinzip von Abschnitten ▪ Neuen Abschnitt erstellen ▪ Unterschiedliche Seitenformate ▪ Unterschiedliche Kopfzeilen Seitenzahlen erst ab bestimmter Seite anzeigen ■ Textmarken erstellen Moderne Kommentare Fußnoten erstellen ▪ Fußnoten anpassen ▪ Querverweise erstellen Indexeinträge erstellen ■ Index erstellen **Modul 5: Seriendruck** Seriendruck (Sendungen) im Überblick ▪ Startdokument wählen ▪ Empfänger wählen ■ Serienbrief fertigstellen ■ Serienbrief drucken Datenquelle erstellen Empfängerliste sortieren ▪ Empfängerliste filtern Serien E-Mail Empfängeranschrift mit einfacher Wenn-Funktion Briefanrede mit eigenem Datenfeld Briefanrede mit verschachtelter Wenn-Funktion Doppelte Leerzeichen vermeiden **Adressetiketten Modul 6: Bilder im Text** Bilder im Text - Überblick Bilder von Datenträger einfügen ▪ Archivbilder einfügen ▪ Onlinebilder einfügen ▪ Bilder aus dem Internet einfügen ▪ Bilder aus Dokumenten exportieren Layout-Optionen für Bilder ■ Bilder mit Gitternetz positionieren ▪ Werkzeuge zur Bildbearbeitung **Bildformatvorlagen** Bildform ändern Bilder rahmen Bildeffekte zuweisen **Bild zuschneiden Bild skalieren Bild ersetzen** SmartArt Grafik erstellen SmartArt Grafik bearbeiten **Modul 7: Tipps & Tricks** ▪ Der Lesemodus Stolperstein: Großbuchstaben am Satzanfang ▪ Stolperstein "Unerwünschte Listen" ▪ Nummerierte Listen zähmen **·** Leerräume ausblenden ■ Formate auf Tastendruck kopieren ▪ Wasserzeichen einfügen ■ Benutzerdefinierte Wasserzeichen ▪ Kennwortschutz für Dokument ■ Hoch- und Querformat in EINEM Dokument Absätze bequem verschieben Dokumentstruktur (Gliederung) kopieren PDF bearbeiten **E** Lesezeichenfunktion Objektzoom **Editor E** Lerntools (Plastischer Reader) ■ Fokus-Modus ▪ Alle Instanzen eines Wortes formatieren ▪ Korrekter Blocksatz bei manuellen Zeilenumbrüchen **·** Globale Autokorrekureinträge Eingefügte Excel-Tabelle auf Seitenbreite skalieren
	- Lineal einblenden
		- SoGeht's GmbH info@so-gehts.eu Robert Mayerhofer Tel: +49 751 958 669 64

**E** Spalte in Tabulator-Liste markieren